# **INTRODUCTION TO CHANNELS.**

## **Article Glance:**

- $\ddotplus$  Article purpose: This article provides a comprehensive introduction to channels and how it enables the publishing of engaging content for target audiences.
- $\ddotplus$  Business problem: Many business users may find it difficult to create effective communications optimized for TV screens.
- $\ddagger$  Solution: Appspace has introduced playlist channels, advanced channels, and live channels, that make creating and publishing content relatively easy for non-technical users, with minimal configuration required.
- $\ddot{\phantom{1}}$  Conclusion: Channels are simple but powerful tools ideal for publishing captivating, brand-consistent, and interactive content for the workplace, which are compatible with many industry-standard devices and operating environments.

## **Introduction**

Channels are the medium used to organize and publish content to a desired audience. Appspace has three channel types: playlist channel, live channel, and advanced channel.

A playlist channel is the most commonly used channel type. It is simple to build and manage, and is ideal for displaying interactive messages on digital signage, room scheduling tablets or boards, kiosks, multi-screens, and even as wallpaper on collaboration endpoints. Playlist channels with cards offer a dynamic and robust messaging combination.

A live channel is ideal for streaming TV channels by simply configuring it to show a live video stream and EPG data, while an advanced channel offers the most flexibility. Advanced channels are useful when building complex digital signage solutions, kiosks, and interactive display on industry-standard devices.

Appspace channels simplify the process of creating and distributing standardsbased communications. It only takes three steps to get your message out:

- o Add media to the Library.
- o Add content to a channel.
- o Publish the channel to devices or users.

# Creating, Organizing, and Publishing Channels

#### Channel Types

A channel provides a medium to group, organize, and publish content curated for different use cases, such as new employee announcement, sales reports, events, and product news, or for target audiences such as at car display showrooms, hospital or airport information kiosks, wallpaper in collaboration spaces, and much more. In our platform, we provide three types of channels:

- o Playlist channel
- o Live channel
- o Advanced channel

### Playlist channel

A playlist channel is our most simple yet powerful and most commonly used channel, built using the latest HTML5 framework. The playlist channel is ideal for digital signage, video walls, multi-screen synchronization, wallpapers, corporate messaging, room scheduling, and much more. All you need to do is add images, videos, or one of our many purpose-built cards. You may add content individually or add an entire folder of content.

When editing a playlist channel, there are three tabs available: Edit, Preview, and Publish.

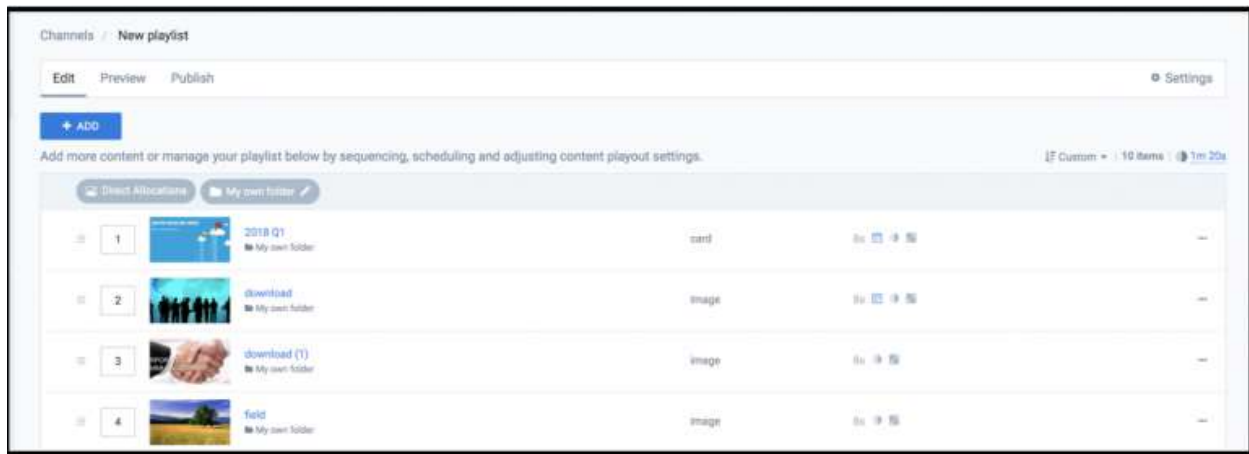

Here, not only are you able to add or remove content, but you can also configure content play out properties such as transition types, aspect ratio, frequency restrictions, the duration of each content, and daypart scheduling for every content, or for a folder with multiple content.

In the Preview tab, you are able to preview the channel's content, played as a slideshow. However, due to browser limitations, not all transitions and media formats will display correctly.

The Publish tab is where devices and users are assigned access to the playlist channel. You may also directly register a device or invite a user here, and choose to publish to all users or the entire network.

The Settings page provides information such as the network and channel groups the channel belongs to, and allows an administrator to configure approval permissions, as well as assign an editor and a publisher. A publisher can approve changes, edit content, and update the channel settings, while an editor is able to edit content in the channel but may require approval.

#### Live channel

A live channel is rather easy to create, all you need to do is configure the stream; either in HLS or multicast format. You will also be able to select the EPG

provider and source when you create the channel, however, the EPG settings must have already been configured by an administrator prior to that. To configure EPG settings, all you need to know is the XML link to the EPG provider.

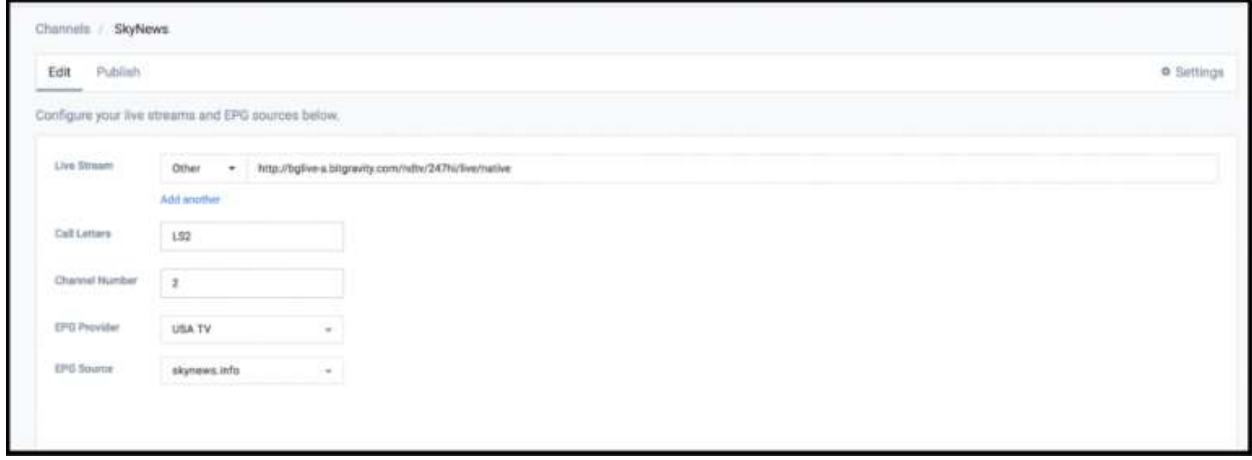

There is no preview available for this channel type, however, in the Publish tab, you can assign this live channel to devices and users, directly register a device or invite users, and choose to publish to all users or the entire network.

Similar to the playlist channel above, the Settings page provides information such as the network and channel groups this channel belongs to, and allows an administrator to configure approval permissions. However, here you can only assign publishing permissions; an editor role is not applicable. A publisher can approve changes, edit content, and update the channel settings.

### Advanced channel

This is the original 'signs extension' used to create dynamic and interactive digital signage with images, videos, video streams, and widgets, for singledisplay deployment and video walls. Originally built heavily using HTML and Flash, the advanced channel framework has now been remodeled and functions solely on the Progressive Web App (PWA), while still keeping all its impressive tools intact.

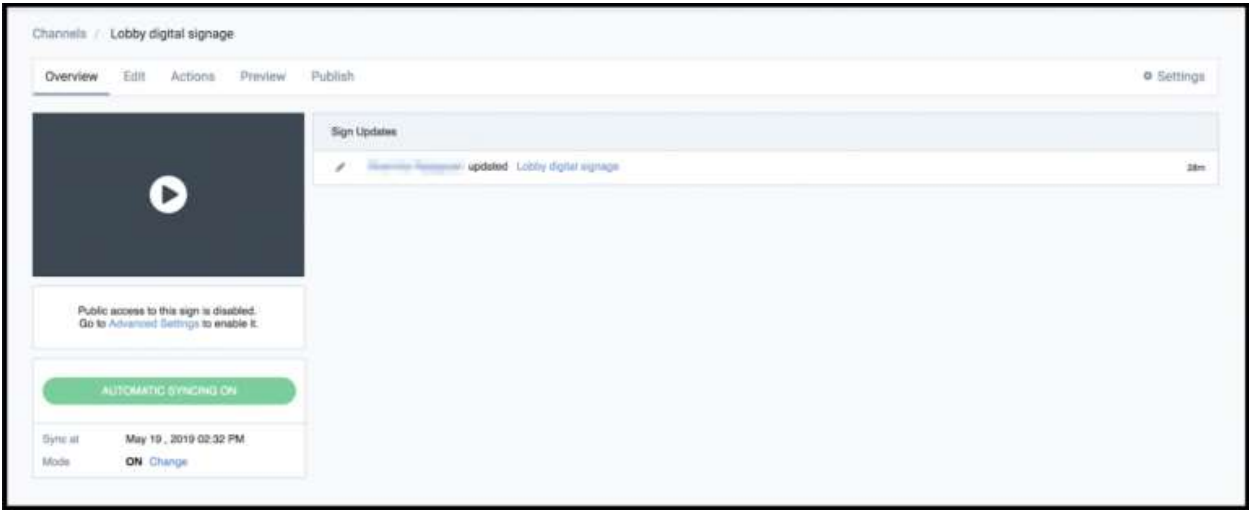

The advanced channel comes with power-packed features such as a multilayer WYSIWYG editor, advanced transitions, complex scheduling, numerous purpose-built widgets such as the Clock, Event Calendar, Media Zone, and RSS Ticker, as well as customized widgets in categories such as Background Themes, Banners, Slide Shows, and more. You can add single or multiple widgets to each layout, and choose to schedule the layout, widget, or channel to run at a specific time, duration, or location. All these functions are available in the Edit tab.

This is the only channel type that offers adding 'actions' based on event-driven scripting, that are triggered when an event occurs at the system, layout, or widget level – configurable in the Actions tab. An event is an object sent to the channel to inform of user or system actions such as multi-touch events, motion events, and events for controlling multimedia. An action is a piece of code linked to an event that can occur in the channel. When the event occurs, the action code is executed. You can also set conditional events which allow you to create actions that only execute when an event's defined conditions or rules are met.

Similar to the playlist channel, you may preview your channel in the Preview tab, and in the Publish tab, you can assign the advanced channel to devices and

users, directly register a device or invite users, and choose to publish to all users or the entire network.

The Settings tab, however, is a little different. The permissions in an advanced channel do not have an editor or a publisher role per se. An administrator has a few role types to assign permissions to, allowing the user to manage the channel (sign), the widget, the schedule, or the content, respectively. The administrator can also enable automatic sync, make the channel public, or enable layout scheduling and content approval notifications.

## Creating and Organizing Channels

You can create channels in three different ways from the Appspace console. You can use the Quick Actions button on the top right of the navigation bar, the Add button in the channel widget on the Appspace dashboard, or you can navigate to Channels in the Appspace menu. The Quick Actions button and the Add button in the channel widget are shortcuts that will automatically create a Playlist channel.

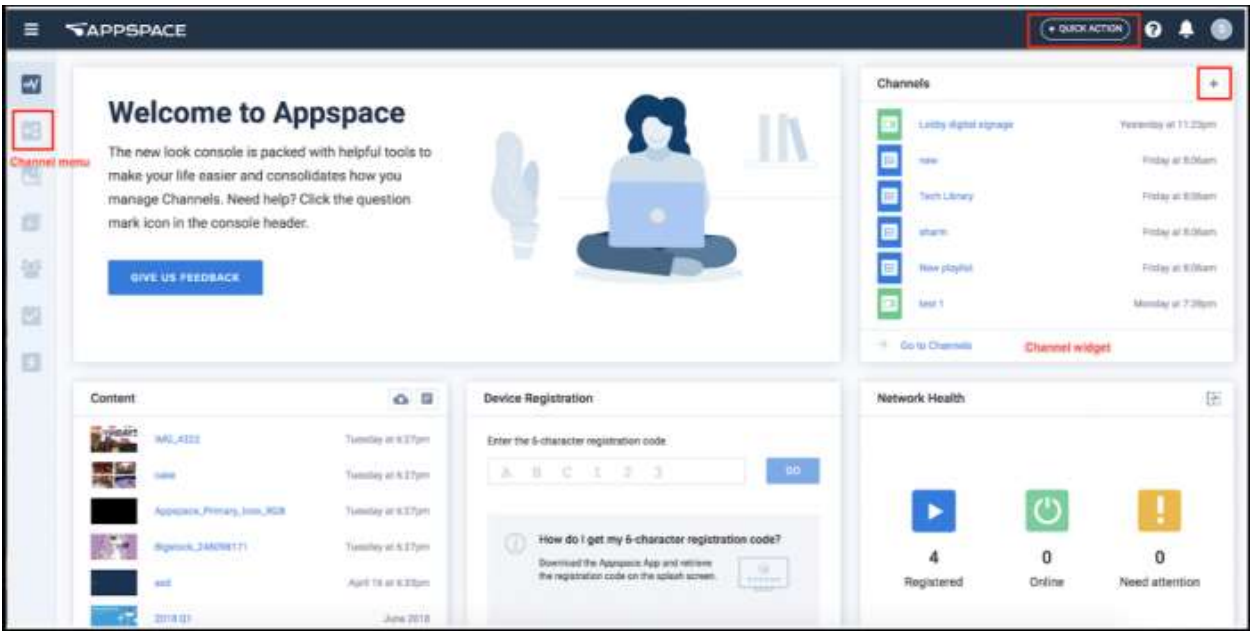

A playlist channel will display content in full screen, and you can add preloaded content from your library or upload new content directly. You can select individual content or entire folders to populate your channel.

A great way to organize your channels is to place them into channel groups. For example, an employee on-boarding channel group might contain a channel about employee benefits, a channel about business tools and system access, and a channel about the workplace.

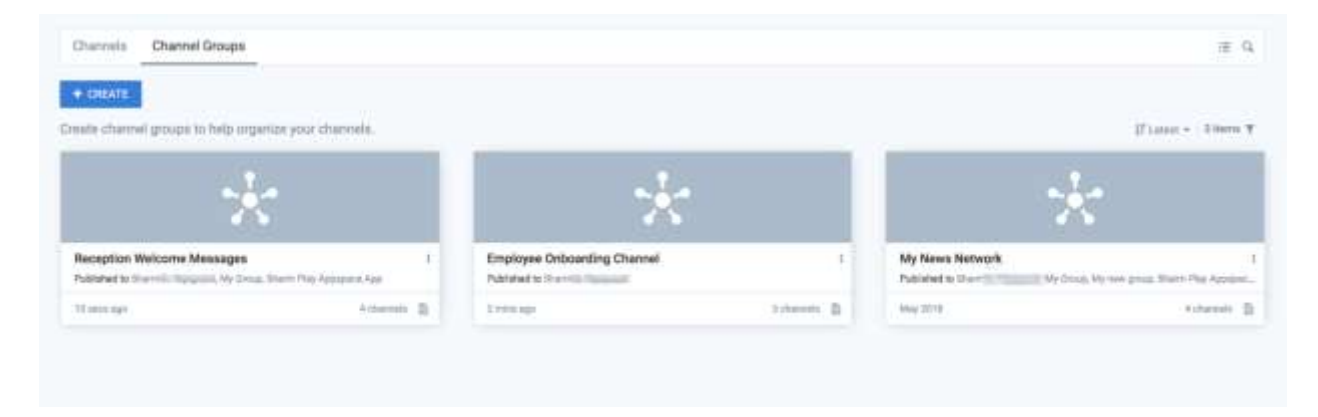

You may select from the list of channels that are available, and add multiple channel types in a channel group.

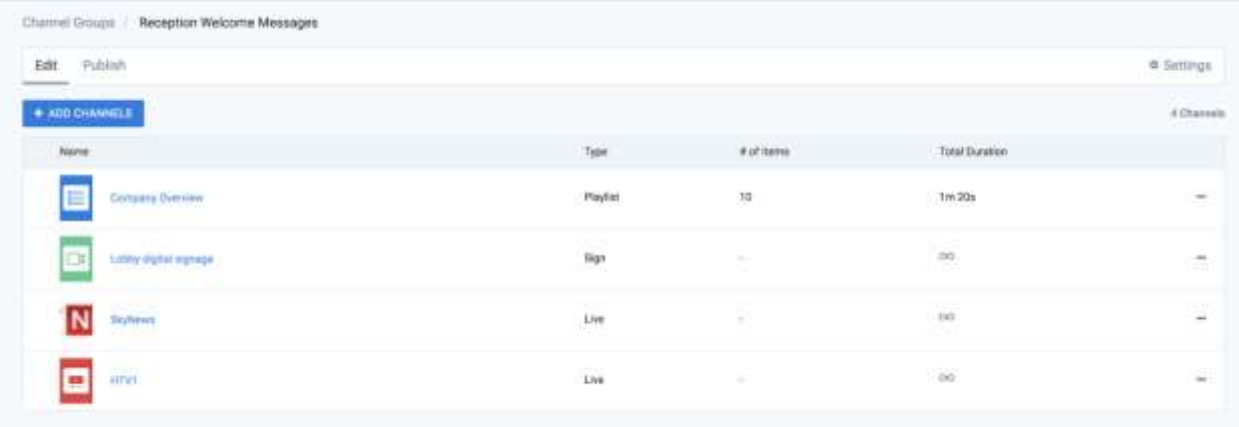

Similar to publishing individual channels, you may publish a channel group to specific users, multiple user groups or all users, as well as individual devices, or multiple devices registered with Appspace, allowing you to publish these groups as you wish, depending on the audience or desired devices.

The Settings page allows you to change the channel group name, update the description, or delete the channel group. An administrator can add users providing them with publishing permissions. A publisher can approve changes, edit content, and update the channel settings.